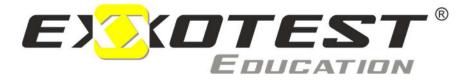

# Vehicle training equipment

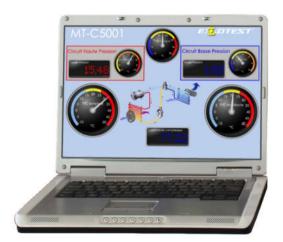

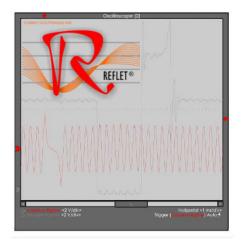

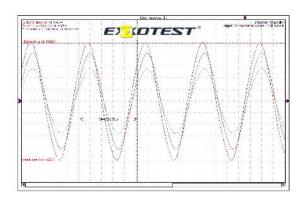

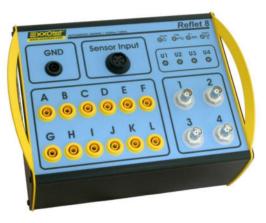

# USER'S GUIDE FOR REFLET8 Measurement acquisition software

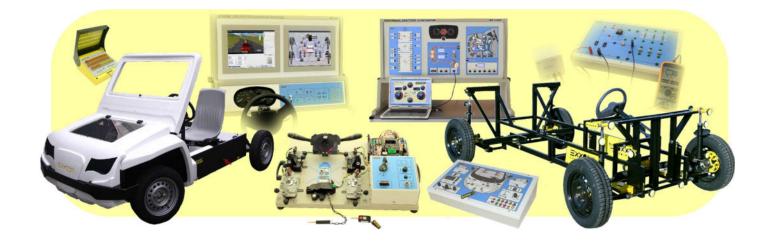

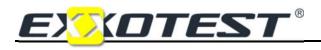

#### CONTENT

| DECLARATION                | OF CONFORMITY        |    |
|----------------------------|----------------------|----|
| New analysis               |                      |    |
| •                          |                      |    |
| -                          |                      |    |
| • • •                      |                      |    |
| The project manager        |                      |    |
| Exporting a screen or an o | object as an image   |    |
| Configuring the project    |                      |    |
| Replaying recordings       |                      | 27 |
| Saving acquired measurer   | ments                |    |
| Obtaining cabling help     |                      |    |
| The associated inputs      |                      |    |
| Configuring a galvanomet   | er, gauge or display |    |
| Example of an oscilloscop  | be reading           |    |
| Configuring the oscillosco | ope channels         |    |
|                            | he oscilloscope      |    |
| Basic principle            |                      |    |
| <b>OBJECT CONFIGUR</b>     | ATION                | 15 |
| Presentation of objects an | nd tools palettes    |    |
| Presentation of the REFLE  | ET toolbar           |    |
| 'New project' page         |                      |    |
| Creating a new project     |                      |    |
| USING THE REFLET           | SOFTWARE             | 11 |
|                            | H software           |    |
| -                          | XXOTEST peripherals  |    |
|                            | are                  |    |
| INSTALLING OR UP           | DATING REFLET        | 5  |
| Description of the REFLETS | SCOPE interface      | 4  |
|                            | embly                |    |
|                            |                      |    |
|                            |                      | -  |

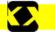

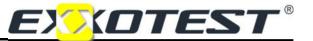

# INTRODUCTION

#### Purpose of the document

This manual provides the explanations required to install and use the REFLET and EXXOGRAPH software. No licences are required for these two complementary software applications. They can therefore be installed indifferently on all workstations, as required.

#### Content of the REFLET assembly

The kit includes the following:

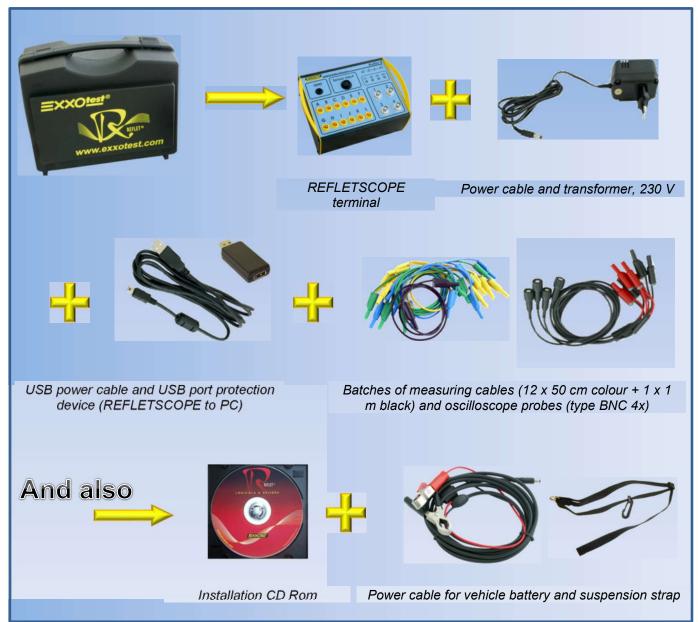

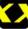

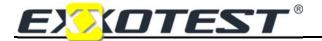

# Description of the REFLETSCOPE interface

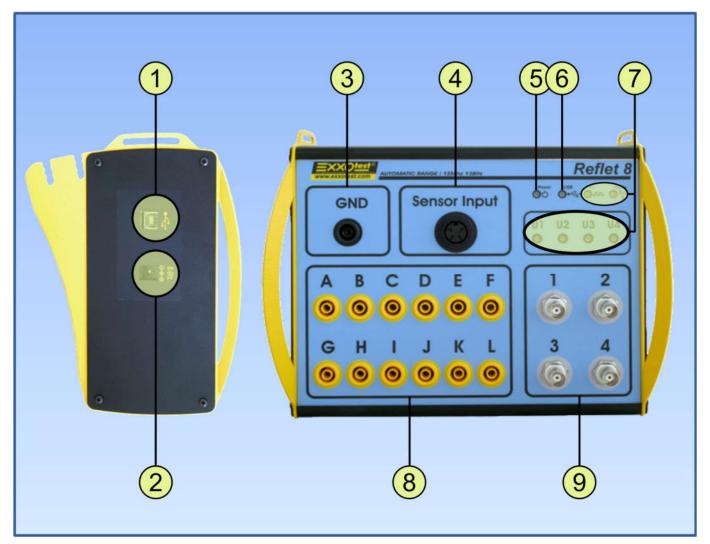

| ID no. | Functions                                                      |
|--------|----------------------------------------------------------------|
| 1      | USB port (for the link to the PC)                              |
| 2      | Power plug (mains 230 V or battery)                            |
| 3      | Measuring ground shared with the REFLETSCOPE terminal          |
| 4      | "Sensor" entrance (not used)                                   |
| 5      | Power LED: lit = power on (mains 230V or battery)              |
| 6      | USB LED: lit = communication with the PC                       |
| 7      | LED not currently used                                         |
| 8      | Analogue or digital measuring inputs (12 independent channels) |
| 9      | Oscilloscope measuring inputs (4 channels)                     |

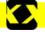

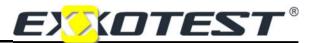

# **INSTALLING OR UPDATING REFLET**

### Installing the REFLET software

You must execute the 'RefletInstall.exe' application from the CD-ROM provided or using the version downloaded to your customer space on the site <u>WWW.exxotest.com</u>:

| Nom                                           | Taille    | Туре 🔺             |
|-----------------------------------------------|-----------|--------------------|
| C Driver                                      |           | Dossier de fichier |
| 🔂 didactique_driver_Setup_20130710_105857.exe | 1 542 Ko  | Application        |
| TEXXOGraph_Setup_20130614_121148(2.09).exe    | 3 931 Ko  | Application        |
| 📆 RefletInstall.exe                           | 33 813 Ko | Application        |

Installation/updating phases will then be executed as follows:

1. Select the language for the Langue de l'assistant d'installation X installation assistant: Veuillez sélectionner la langue qui sera utilisée Click on OK par l'assistant d'installation : Français English Français 2. Homepage for the -28 installation assistant: Click on Next Welcome to the Reflet 8 Setup Wizard This will install Reflet 8.35 on your computer. It is recommended that you close all other applications before continuing. Click Next to continue, or Cancel to exit Setup. 3. Select the installation folder for 👔 Setup - Reflet 8 RFFI FT Select Destination Location Where should Reflet 8 be installed? Click on Next Setup will install Reflet 8 into the following folder. To continue, click Next. If you would like to select a different folder, click Browse. gram Files Reflet 8 Browse... At least 61,3 MB of free disk space is required. < Back Next > Cancel

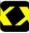

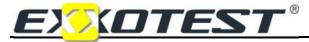

**4.** Select the folder in the start menu: *Click on Next* 

# **REFLET8**

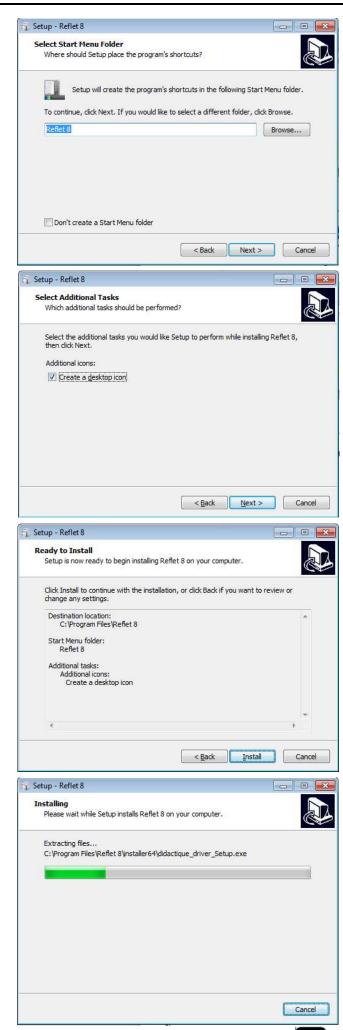

5. Create a shortcut on the desktop: *Click on Next* 

6. Installation ready to start: *Click on Install* 

7. Installation in progress: Wait for a few seconds...

# Measurement acquisition software

 Accept the installation of the C++ module: *Click on Yes*

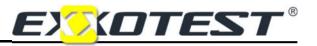

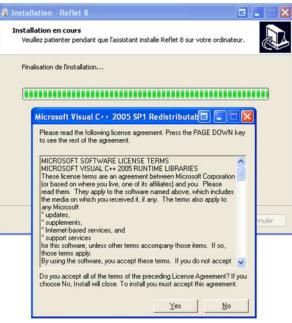

# Installing the driver for the EXXOTEST peripherals

**9.** Select the language for the installation assistant: *Click on OK* 

**10.** Homepage for the installation assistant: *Click on Next* 

Select the folder in which to install the

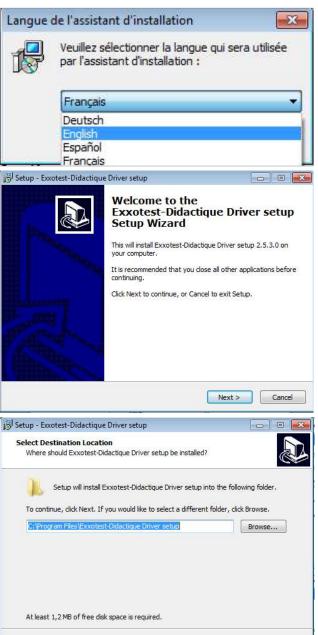

< Back

Next >

Cancel

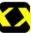

11.

driver:

Click on Next

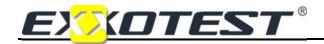

**12.** Installation ready to start: *Click on Install* 

# **REFLET8**

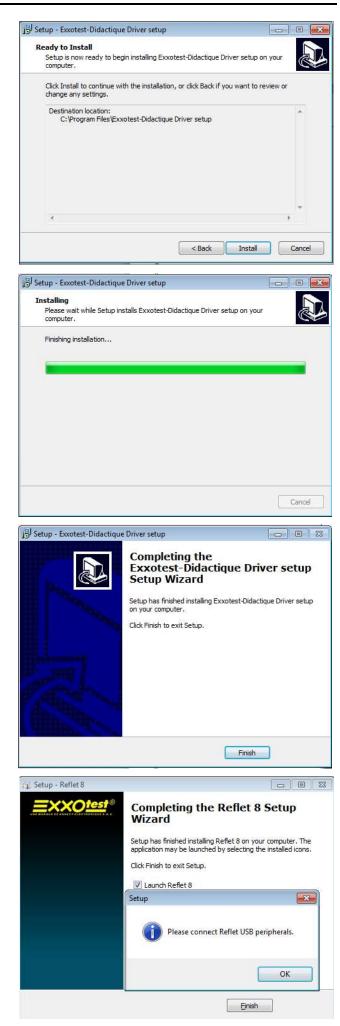

**13.** Installation in progress: *Wait for a few seconds...* 

**14.** Installation complete: *Click on End* 

**15.** REFLET and its driver have been installed *Click on OK, then End.* 

## Measurement acquisition software

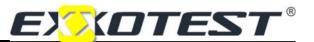

- **16.** You may need to restart the PC in order to integrate the new driver.
- 17. You are also recommended to install EXXOGRAPH now (next phases).

### Installing the EXXOGRAPH software

You must execute the application 'EXXOGraph\_Setup\_----.exe' from the CD-ROM provided or using the version downloaded to your customer space on the site <u>WWW.exxotest.com</u>:

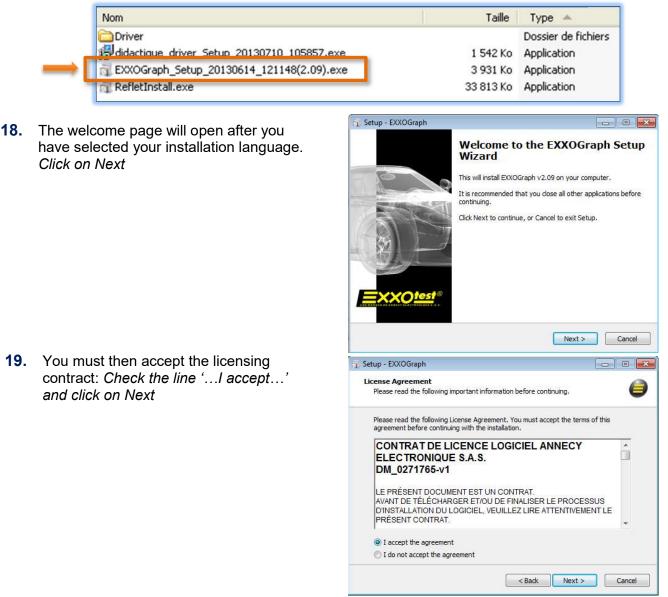

- **20.** You will then come to the "Destination folder", "Start menu", "Create desktop icon", phases, ... *Click on Next and then Install and finally End.*
- **21.** Details on how to use EXXOGRAPH can be found later in this document

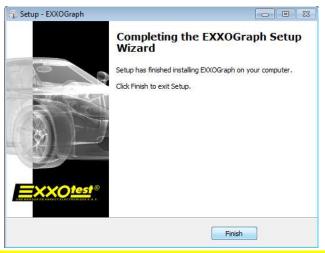

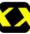

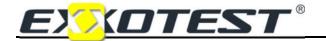

# **REFLET8**

#### Updating of the REFLET software

When you open REFLET, an icon will appear on the welcome page which you can use to access software updates (the PC must be connected to the Internet).

If you wish to update the software, choose the "Reflet update" link. When prompted by the assistant, click on "Yes".

In case when you ever have a last version, the message "Your software is up to date" will appear.

If not, you must disconnect any peripherals connected to the PC. And follow the onscreen instructions for an easy updating.

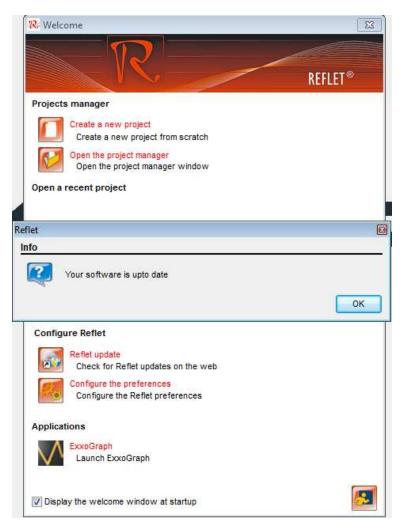

Opt for "Installing the REFLET software" (previous pages) at the "select language" phase, then the following phases are identical to initial installation.

| 💀 Reflet v8.35  |
|-----------------|
| Projet Outils ? |
| EXITEST®        |

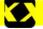

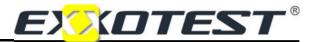

# **USING THE REFLET SOFTWARE**

#### The REFLET homepage will appear when the software is launched

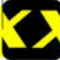

After having double-clicked on the REFLET icon (created on the desktop of your computer during the installation process), the application will start and the welcome page will open:

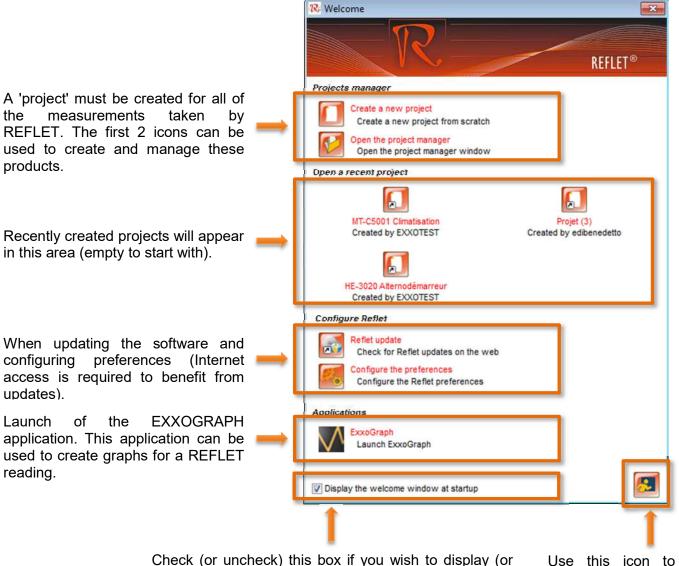

not display) this page when the software opens.

Use this icon to quit the application.

<u>Note:</u> if you did not create a REFLET icon on your desktop, when installing the application, you can open the software using:

Start -> All programs -> Exxotest -> Reflet 8 -> Reflet 8.

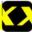

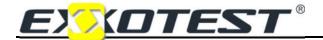

## **REFLET8**

#### Creating a new project

After selecting the "Create a new project" icon, a dialogue window will open asking you to enter a title for your measuring page and specify the name of the author.

You can also use this window to protect your project with a password (this option can later be activated or de-activated, make sure you remember your selected password!).

The REFLETSCOPE terminal and the Replay function will be selected in the "Associated peripherals" section by default. After selecting a model from the list, you can add this item to your project by clicking

on the 'add' 🚾 icon. Use the 'remove' 🚾 icon to remove the model.

The following example shows a screen you can use to view, save and revise REFLETSCOPE signals, as well as the signals from the electrical vehicle fitted with EXXOTEST, HE-3000.

The selected models, and the REFLETSCOPE, must be connected to a USB port on your computer in view of dialogue with the software.

Create a new project Create a new project from scratch Create a new project X General informations Project Title Author edibenedetto Write protection Read protection Associated peripherals ÷ Number Type of peripheral HE-3000 0 Е F. 0 HE-3010 0 HE-3020 0 MT-C5001 4 ш -Modify a project 2

| Aut         | hor          | EXXOTEST           |   |  |
|-------------|--------------|--------------------|---|--|
|             | <br> <br>    | Write protection   |   |  |
| <b>SS</b> 0 | ciated perip | herals             |   |  |
|             | Number       | Type of peripheral | * |  |
| _           | 1            | HE-3000            | E |  |
| æ           | 1            | Replay             |   |  |
|             | 0            | HE-3010            |   |  |
| Θ           | 0            | HE-3020            | - |  |
|             | 4            | III                | + |  |
|             |              |                    |   |  |

After naming the project and selecting the associated peripheral(s), simply click on the green icon. The newly created project will open on a blank page (see next page).

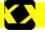

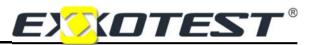

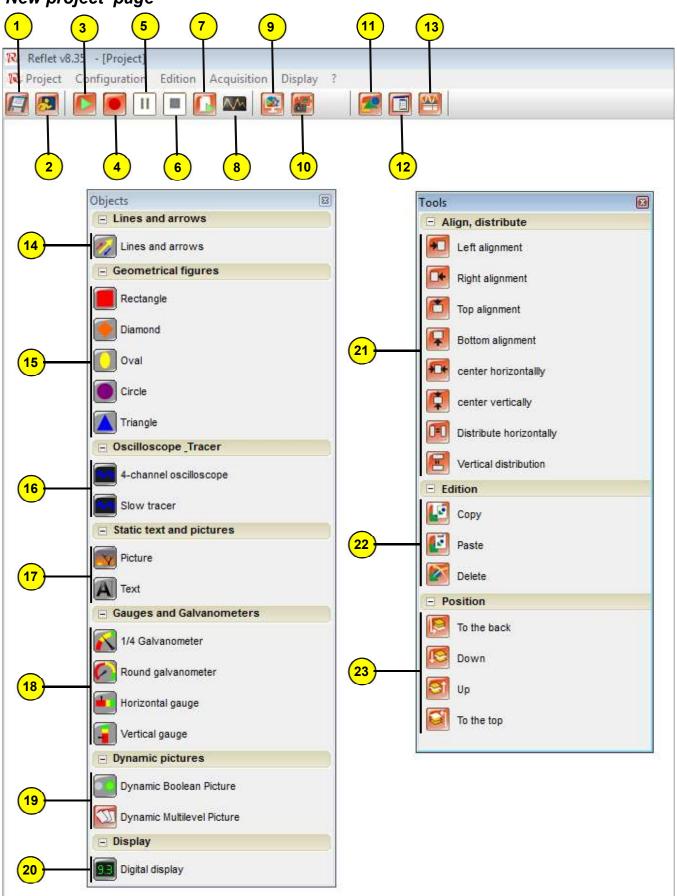

# 'New project' page

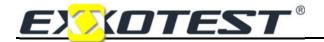

# Presentation of the REFLET toolbar

| ID no. | Function                                         |
|--------|--------------------------------------------------|
| 1      | Save the project in progress                     |
| 2      | Close the project in progress                    |
| 3      | Acquire measurement                              |
| 4      | Start saving the measurement acquisition process |
| 5      | Pause measuring                                  |
| 6      | Stop acquisition and saving                      |
| 7      | Replay                                           |
| 8      | Start EXXOGRAPH application                      |
| 9      | Configure project graphic                        |
| 10     | Save an image for the current page               |
| 11     | Open the objects palette                         |
| 12     | Open the tools palette                           |
| 13     | Open the list of objects already used            |

# Presentation of objects and tools palettes

| ID no. | Function                                            |
|--------|-----------------------------------------------------|
| 14     | Add a line or arrow to the measuring page           |
| 15     | Add a geometric figure to the measure ng page       |
| 16     | Add an oscilloscope or a marker                     |
| 17     | Insert a static image or text                       |
| 18     | Add a dial                                          |
| 19     | Insert dynamic images                               |
| 20     | Add a digital display                               |
| 21     | Alignment and distribution tools                    |
| 22     | Editing tools                                       |
| 23     | Positioning of the different planes (superposition) |

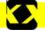

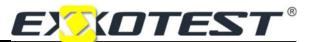

# **OBJECT CONFIGURATION**

#### **Basic principle**

To use an object, simply click on the object in the palette and drag to the main page by holding the left mouse button in => *Drag and drop*.

When the objects are in the page, you can use the mouse to position them on the grid. You can also change their dimensions using the squares in the corners of the object.

Double-click on the object to open the configuration window.

Example of a screen during the creation process:

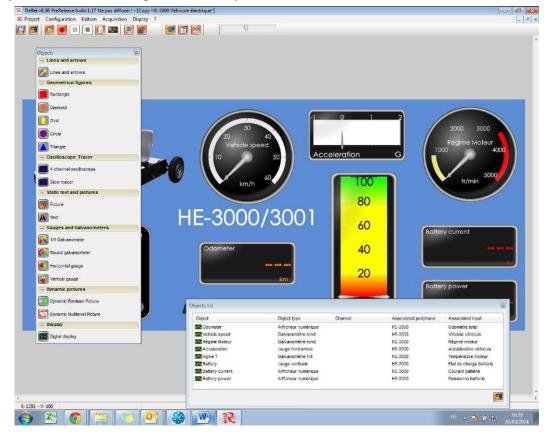

Examples of screens integrated in the software:

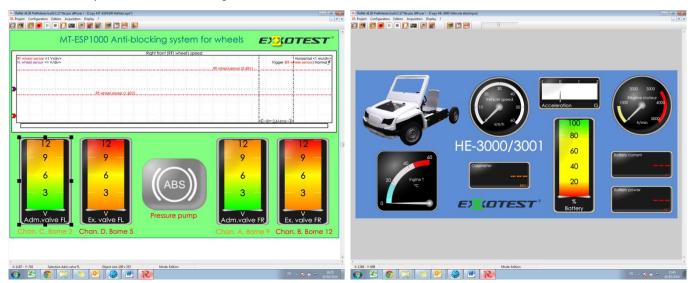

You can access a series of screens created by EXXOTEST, do not hesitate to use these screens as inspiration for your own creations! You can copy these screens and then modify them as required, which is sometimes easier than starting with a blank page!

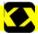

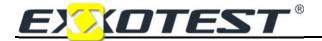

### General configuration of the oscilloscope

Double-click on the "Oscilloscope" object:

| Oscilloscope configuration                    |                                             |             |
|-----------------------------------------------|---------------------------------------------|-------------|
| General Channel 1 Channel 2 Channel 3 Channel | 4                                           |             |
| Display<br>Object name Oscilloscope (1)       | Display the name                            |             |
| Trace width                                   | Draw the trace poin                         | t by point  |
| Transparence                                  | On Screen Display                           | co, ponte   |
|                                               | White background f                          | or printout |
| Trigger                                       |                                             |             |
| Source Channel 1                              |                                             |             |
| Threshold 500 mV                              | •                                           |             |
| Trigger position                              |                                             |             |
| (Re)arm trigger<br>Auto  Normal               | Trigger edge<br>Rising edge<br>Falling edge | 63 14       |
| Time base<br>Resolution 1µs                   | Time measurement cursor                     |             |
| Window size and position                      | Amplitude measurement cursor                |             |
| X 517 Width 600                               | Channel 1 Ch                                | annel 3     |
| Y 204 Height 500                              | Channel 2                                   | annel 4     |
| <b>E</b>                                      |                                             | <b>I</b>    |

The parameters shared by the 4 available channels appear in the "General" tab. You can use this tab to:

- Name an object, 'Oscilloscope (1)' by default, select to display (or not display) this name,
- Plot the graph point by point,
- Display general information in the oscilloscope window or outside of this window (OSD),
- Select a white background to simplify printing,
- Adjust the trigger: source and level of trigger, rising or edging edge, Normal mode (when the trigger condition is detected, the telescope will trace the curve and continue to detect new trigger conditions), Auto mode (the same operation applies, but if no trigger condition is detected, the system will define a trigger condition by default), the Trigger will stabilise the viewing of the image,
- Define the 'Time base' (from 1 microsecond to 5 seconds),
- Define 'Window size and position': these parameters can also be defined using the mouse and the oscilloscope window handles,
- Activate the measuring cursors: You can measure time and voltage during play, replay or a pause.

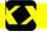

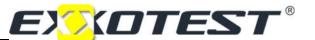

### Configuring the oscilloscope channels

The following parameters are available on the tabs for each of the 4 channels, which are all identical:

| Active                       | Name Chann | el 1           | Color         |              |
|------------------------------|------------|----------------|---------------|--------------|
| Resolution 2                 | • V        | ✓ per division | Offset -2,000 | v            |
| out association              |            | Scope (1)      |               |              |
| /) Scope                     |            | •              | Auto          | oranging 🗌   |
| RefletScope                  |            |                |               | Range        |
| Scope (1)                    |            |                |               | 2V 🔘         |
| 30 Scope (3)<br>30 Scope (4) |            |                |               | 5V 🔘         |
| all scope ( )                |            |                |               | 15V 🔘        |
|                              |            |                |               | 32V 🔘        |
|                              |            |                |               | 128V 🔘       |
|                              |            |                | No            | ise filter 📃 |
|                              |            |                | Ren           | nove DC part |
|                              |            |                |               | Info         |

- You can check the box to activate the channel or uncheck the box to exclude the channel (this simplifies the oscilloscope reading),
- You can name the voltage measured, known as 'channel 1' to 'channel 4' by default,
- Select the channel colour (curve and legend),
- Select resolution per division: scaling of resolution from 100 mV to 50V,
- Adjust the offset of the curve (level 0V from the centre of the oscilloscope): this represents the vertical positioning of the curve, and can also be modified using the mouse,
- Associate the REFLETSCOPE input with the Oscilloscope channel,
- Select the rating used: from 2 to 128 V,
- Optimise the display: add/delete a filter for "noise" (interference) and add/delete the continuous component (smoothing between the points),
- Delete the component: delete or retain the continuous component (smoothing between the points).

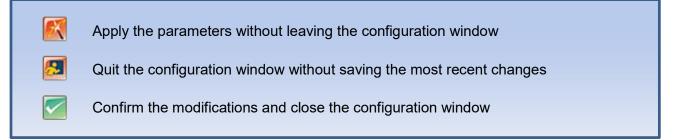

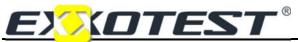

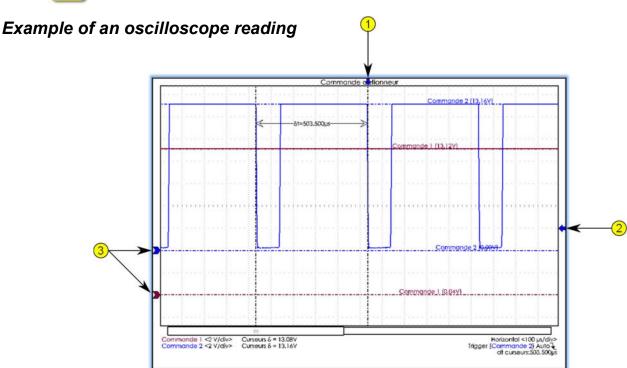

Arrows **1** and **2** show the trigger threshold on the graphic, while the **3** arrows mark the 0 V point for each of the channels displayed.

These arrows can be moved during the acquisition process, allowing parameters to be modified without need to use the oscilloscope configuration menu.

Measuring cursors (time and amplitude) must be positioned in the same way.

#### Configuring a galvanometer, gauge or display

After dragging and dropping a galvanometer from the objects palette, double-click to open its configuration window:

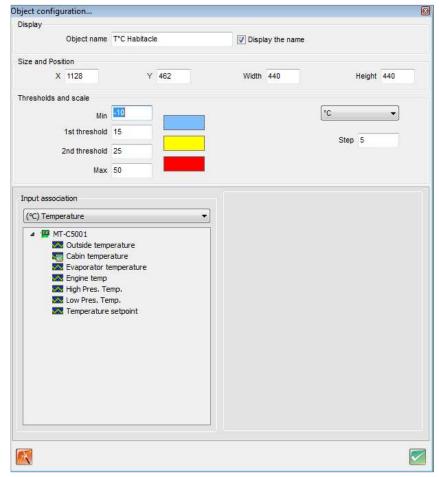

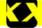

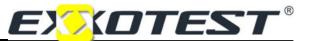

You can use this window to:

- Name an object, select to display (or not display) this name,
- Modify the size and position of the window (use the mouse to modify these parameters graphically),
- Define thresholds, scales and intervals (graduation legend) and the colours associated with thresholds,

#### The associated inputs

Objects must systematically be associated with measuring input for the REFLETSCOPE terminal (letter from A to L and no. 1 to 4 for oscilloscope channels). Symbols are placed in front of the names of inputs to indicate their status:

|          | Symbol for available digital input.                                                   |
|----------|---------------------------------------------------------------------------------------|
|          | Symbol for available analogue input.                                                  |
| 20       | This input has been associated with the object being configured (by double-clicking). |
| <b>1</b> | This input is already associated with another object.                                 |

<u>Note:</u> If an oscilloscope is used, inputs 1, 2, 3 and 4 will be automatically associated (channel 1, 2, 3 and 4).

| Il supported measurements |                                                   |                   |
|---------------------------|---------------------------------------------------|-------------------|
| RefletScope               | Input association                                 |                   |
| Average voltage (1)       | All supported measurements                        |                   |
| Average voltage (2)       | All supported measurements<br>(V) Average voltage |                   |
| X Average voltage (4)     | (V) RMS voltage<br>(Hz) Frequency                 |                   |
| Average voltage (B)       | (t) Time period                                   |                   |
| Average voltage (C)       | (t) Active time                                   |                   |
| 🚾 Average voltage (D)     | (t) Inactive time<br>(%) Duty cycle               |                   |
| 🐼 Average voltage (E)     |                                                   |                   |
| 🐼 Average voltage (F)     |                                                   | (t) Active time   |
| 🐼 Average voltage (G)     |                                                   | RefletScope       |
| 🚾 Average voltage (H)     |                                                   | High Time (1)     |
| 🚾 Average voltage (I)     |                                                   | High Time (2)     |
|                           |                                                   | III High Time (3) |
| 🚾 Average voltage (J)     |                                                   | Libely Trees (4)  |
| Average voltage (J)       |                                                   | III High Time (4) |
| 🚾 Average voltage (J)     |                                                   | High Time (4)     |

You must also define the type of value measured:

Mean voltage / RMS voltage / Frequency / Period / Highest time / Lowest time / Duty cycle / Tachometer / Defined by the user / NTC thermistor.

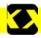

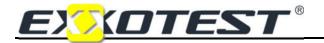

The measuring unit must also be entered for each of the possible options.

- 1. Mean voltage: Indicates mean voltage over a period of approximately 2 seconds,
- 2. RMS voltage: Indicates RMS voltage,
- 3. *Frequency, Period:* This function can be used to determine either the frequency or the period.

Frequencies are calculated, while periods are measured. The relationship between periods and

frequencies is as follows:  $\mathbf{f} = \mathbf{1}/\mathbf{T}$  where  $\mathbf{f}$  is the frequency in Hertz and  $\mathbf{T}$  is the time in seconds.

When measuring the period, Time is measured between the point when the signal crosses the threshold voltage + hysteresis up to the point when the signal crosses the voltage threshold + hysteresis for a second time.

The threshold voltage **Ut** and hysteresis  $\boldsymbol{\delta}$  must be pre-entered for this purpose:

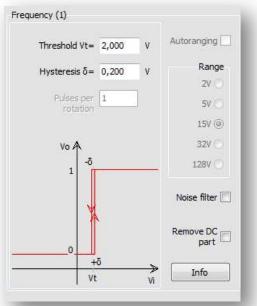

The diagram shown opposite illustrates the principle:

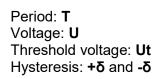

#### Example:

Threshold voltage Ut = 12VHysteresis  $\delta = 1V$ 

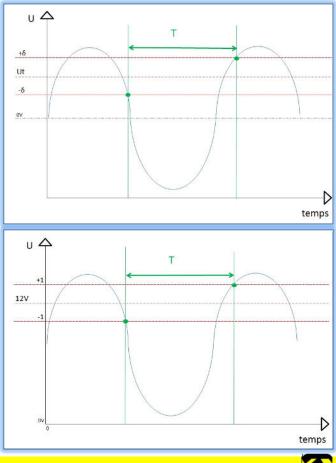

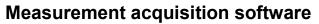

EXXOTEST®

The same settings with a different signal:

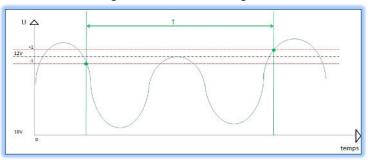

Close-up on the same signal, but with interference:

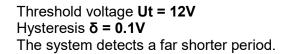

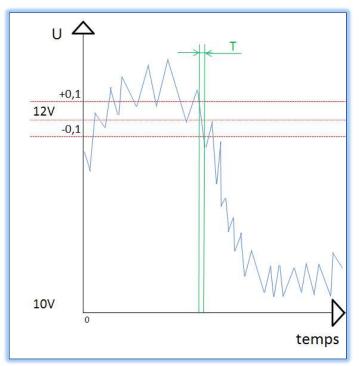

<u>Note:</u> The concepts of hysteresis and threshold voltage are critical in ensuring quality measurements. If noise exceeds the level of hysteresis, the measurements will be incorrect.

4. *Highest time:* When measuring "(t) Active time", the period is measured between the point when the signal crosses the threshold voltage + hysteresis and the point when the signal crosses the threshold voltage – hysteresis.

The threshold voltage Ut and hysteresis  $\delta$  must be pre-entered for this purpose:

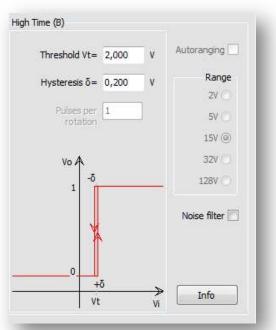

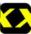

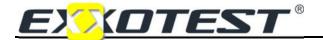

The diagram shown below explains the principle:

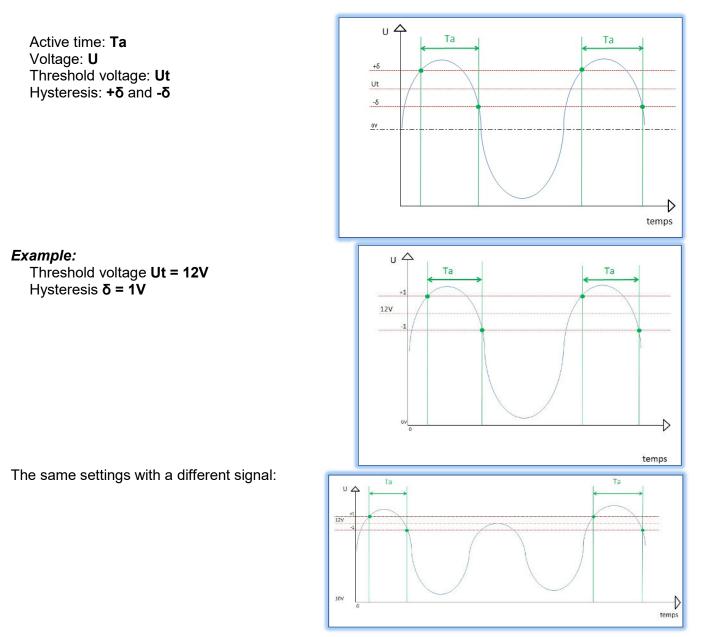

<u>Note:</u> The concepts of hysteresis and threshold voltage are critical in ensuring quality measurements. If noise exceeds the level of hysteresis, the measurements will be incorrect.

5. *Inactive time:* inactive time is measured in exactly the same way as active time. Time is measured between the point when the signal crosses the threshold voltage - hysteresis and the point when the signal crosses the threshold voltage + hysteresis.

Inactive time: Tin Voltage: U Threshold voltage: Ut Hysteresis:  $+\delta$  and  $-\delta$ 

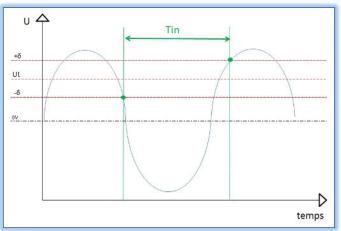

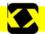

## Measurement acquisition software

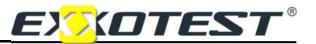

6. *Duty cycle:* The duty cycle is calculated using the measurements for "Active time" and "Inactive time". The following equation applies:

It is therefore necessary to determine active time (see previous pages).

- 7. *Tachometer:* Measurements are based on the same period as for periods. The system counts one rotation for several periods. The user must fill in the number of pulses per rotation.
- 8. Defined by the user: This function can be used to plot graphs using characteristic points.

| User defined (A)                                                      | 1                                    | Direct entry of coefficients  | Enter x and y for point no. 2                                   |
|-----------------------------------------------------------------------|--------------------------------------|-------------------------------|-----------------------------------------------------------------|
| f(x) = A.x + B       Enter the coefficients   Extrapolate from points | Autoranging                          | Multiplier of degree 1<br>4,7 | f(x) = -36, 6x + 130, 9                                         |
| f(x) =                                                                | 5V ()<br>15V ()<br>32V ()<br>128V () | OK Annuler                    | A∎80<br>- 60<br>- 40                                            |
| -20<br>-20<br>-20<br>-20<br>-20<br>-20<br>-20<br>-20<br>-20<br>-20    | Noise filter                         | Interpolation                 | -20<br>-80 -60 -40 -20 -20 40 60 80<br>-20<br>-40<br>-60<br>-80 |

#### Example of a car NTC:

After taking measurements, the following values are obtained: 4.7 V at -40 °C and 0.3 V at 120 °C.

Select the unit in the window provided for this purpose, then click on "Extrapolate based on the points" and enter the characteristic values (voltage on the x-axis, temperature on the y-axis).

The system will execute the function and the display will indicate the temperature directly depending on the voltage measured.

The same plot can be obtained using "Enter coefficients".

9. NTC type thermistor: If you hold characteristic data for the manufacturer of the NTC sensor, you can use "Enter parameters" to define the measurement. As shown in the previous example, the system will execute the function and the display will indicate the temperature directly depending on the voltage measured.

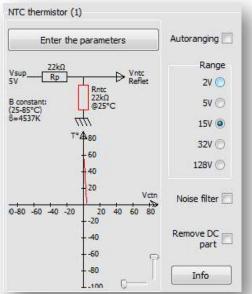

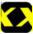

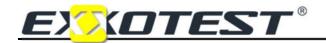

# REFLET8

#### Dynamic binary images

The threshold voltage and hysteresis can be configured in the same way as for displays, gauges or galvanometers (see previous pages). It is also necessary to associate an input with the object and select one image for the "Active status" and a second image for the

| nfiguration of the Dynam | ic Boolean Picture        |                     |           |               |
|--------------------------|---------------------------|---------------------|-----------|---------------|
| Display                  |                           |                     |           |               |
| Object name              | Dynamic Boolean Picture 1 |                     |           |               |
| Inactive state           | 1                         | <u> </u>            |           |               |
| Inactive state           |                           |                     | ctive Low |               |
| Active state             |                           |                     |           |               |
| ize and Position         |                           |                     |           |               |
| X 730                    |                           | rder le ratio X/Y   | Widt      | n 100         |
| Y 681                    |                           |                     | Heigh     | t 100         |
| Input association        |                           | Boolean (1)         |           |               |
| (ON/OFF) Binary          | •                         | Threshold Vt= 2,000 | v         | Autoranging [ |
| 4 🔛 RefletScope          |                           |                     |           | Range         |
| Boolean (1)              |                           | Hysteresis δ= 0,200 | V         | 2V C          |
| Boolean (2)              |                           | Pulses per 1        | 7         |               |
| Boolean (4)              |                           | rotation            | -         | 5V 🔘          |
| Boolean (A)              |                           |                     |           | 15V (@        |
| <u> Boolean</u> (B)      |                           | Vo A                |           | 32V (         |
| Boolean (C)              |                           | -5                  |           |               |
| Boolean (D)              |                           | 1                   | i         | 128V          |
| Boolean (F)              |                           |                     |           |               |
| Boolean (G)              |                           |                     |           | Noise filter  |
| 👥 Boolean (H)            |                           | NA INC.             |           |               |
| 💶 Boolean (I)            |                           |                     |           | Remove DC     |
| 👥 Boolean (J)            |                           | 0                   |           | part          |
| Boolean (K)              |                           | υ+δ                 | 25        |               |
| 💶 Boolean (L)            |                           | Vt                  |           | Info          |

#### Multi-threshold dynamic images

Images are associated with a measuring level. The type of signal measured is defined using the selection list under "Dynamic span". Select the "Min. value" and the "Max. value". The interval will be calculated automatically based on the number of associated images. Associate the object with an input by double-clicking.

|         | y<br>Object name                                                                                                    | Dynamic                                                                                                    | Multilevel Pictu                                                                                                   | re 2 | _               |         |                                                                                           |
|---------|----------------------------------------------------------------------------------------------------|----------------------------------------------------------------------------------------------------|----------------------------------------------------------------------------------------------------|------|-----------------|---------|-------------------------------------------------------------------------------------------|
|         | objectionic                                                                                                    | e frienine                                                                                                    | Thankie ver Thead                                                                                                  |      |                 |         |                                                                                           |
| 1       | Demo_001.png                                                                                                    |                                                                                                    |                                                                                                    |      | - T             |         | FT 16                                                                                     |
| 2       | Demo_002.png                                                                                                    |                                                                                                    |                                                                                                    |      |                 |         | 51 100                                                                                    |
| 3       | Demo_003.png                                                                                                    |                                                                                                    |                                                                                                    |      |                 | 🔍 📆 🖂 🖉 | 51 <b>I</b> C                                                                             |
| 4       | Demo_004.png                                                                                                    |                                                                                                    |                                                                                                    |      |                 |         | <b>1</b> (C                                                                               |
|         | Dome 005 ppg                                                                                                    |                                                                                                    |                                                                                                    |      |                 |         |                                                                                           |
|         | nic range                                                                                                    |                                                                                                    |                                                                                                    |      |                 |         |                                                                                           |
|         | Min value                                                                                                    | 0,000                                                                                                    | N/A                                                                                                    | •    |                 | s       | Step 0,000                                                                                |
|         | Max value                                                                                                    | 0,000                                                                                                    |                                                                                                    |      |                 |         |                                                                                           |
| Size ar | nd Position                                                                                                    |                                                                                                    |                                                                                                    |      |                 |         |                                                                                           |
|         | x                                                                                                    | 906                                                                                                    |                                                                                                    | Gard | er le ratio X/Y | Width   | 100                                                                                       |
|         | Ŷ                                                                                                    | 733                                                                                                    | Y 733                                                                                                    |      |                 | Height  | 100                                                                                       |
|         |                                                                                                    |                                                                                                    |                                                                                                    |      |                 |         |                                                                                           |
|         |                                                                                                    |                                                                                                    |                                                                                                    |      | Average voltage | (2)     |                                                                                           |
| Input   | association                                                                                                    |                                                                                                    |                                                                                                    |      | Average voltage | : (2)   |                                                                                           |
| -       | association                                                                                                    | rements                                                                                                    |                                                                                                    | •    | Average voltage | : (2)   | Autoranging 📃                                                                             |
| Alls    | upported measu                                                                                                    |                                                                                                    |                                                                                                    |      | Average voltage | : (2)   | Autoranging<br>Range                                                                      |
| Alls    | upported measu<br>P RefletScope                                                                                                    | e<br>voltage (                                                                                                    |                                                                                                    |      | Average voltage | : (2)   | Range                                                                                     |
| Alls    | upported measu<br>RefletScope<br>M. Average<br>M. Average                                                                                                    | e<br>voltage (<br>e voltage (                                                                                                    | (2)                                                                                                    |      | Average voltage | : (2)   | Range<br>2V ⊘                                                                             |
| Alls    | upported measu<br>P RefletScope                                                                                                    | e voltage (<br>e voltage (<br>e voltage (                                                                                                    | (2)<br>(3)                                                                                                    |      | Average voltage | • (2)   | Range                                                                                     |
| Alls    | Pupported measu<br>Pupported measu<br>RefletScope<br>RefletScope<br>RefletScop | e voltage (<br>e voltage (<br>e voltage (<br>e voltage (                                                                                                    | (2)<br>(3)<br>(4)                                                                                                  |      | Average voltage | : (2)   | Range<br>2V ⊘                                                                             |
| Alls    | Provide measure<br>RefletScope<br>Average<br>Average<br>Average<br>Average<br>Average<br>Average<br>Average<br>Average<br>Average<br>Average                                                                                                    | e voltage (<br>e voltage (<br>e voltage (<br>e voltage (<br>e voltage (<br>e voltage (<br>e voltage (                                                                                                    | (2)<br>(3)<br>(4)<br>(A)<br>(B)                                                                                    |      | Average voltage | 2 (2)   | Range<br>2V ()<br>5V ()<br>15V ()                                                         |
| Alls    | Provide a measure of the second second secon                                                                                                    | e voltage (<br>e voltage (<br>e voltage (<br>e voltage (<br>e voltage (<br>e voltage (<br>e voltage (                                                                                                    | (2)<br>(3)<br>(4)<br>(A)<br>(B)<br>(C)                                                                             |      | Average voltage | 2 (2)   | Range<br>2V ()<br>5V ()<br>15V ()<br>32V ()                                               |
| Alls    | Provide measure of the second second                                                                                                    | voltage (<br>voltage (<br>voltage (<br>voltage (<br>voltage (<br>voltage (<br>voltage (<br>voltage (<br>voltage (                                                                                                    | (2)<br>(3)<br>(4)<br>(A)<br>(B)<br>(C)<br>(D)                                                                      |      | Average voltage | : (2)   | Range<br>2V ()<br>5V ()<br>15V ()                                                         |
| Alls    | Provide measu<br>Provide measu<br>Provide measu<br>Provide measure<br>Provide measure<br>Provide meas                                                                         | voltage (<br>voltage (<br>voltage (<br>voltage (<br>voltage (<br>voltage (<br>voltage (<br>voltage (<br>voltage (<br>voltage (<br>voltage (                                                                                                    | (2)<br>(3)<br>(4)<br>(8)<br>(C)<br>(D)<br>(E)                                                                      |      | Average voltage | : (2)   | Range<br>2V ()<br>5V ()<br>15V ()<br>32V ()                                               |
| Alls    | Provide measu<br>Provide measu<br>Provide measu<br>Provide measure<br>Provide measure<br>Provide meas                                                                         | voltage (<br>voltage (<br>voltage (<br>voltage (<br>voltage (<br>voltage (<br>voltage (<br>voltage (<br>voltage (<br>voltage (<br>voltage (                                                                                                    | (2)<br>(3)<br>(4)<br>(A)<br>(B)<br>(C)<br>(C)<br>(D)<br>(E)<br>(F)                                                 |      | Average voltage | : (2)   | Range<br>2V ()<br>5V ()<br>15V ()<br>32V ()                                               |
| Alls    | RefletScope     Average     Average     Average     Average     Average     Average     Average     Average     Average     Average     Average     Average     Average     Average     Average     Average     Average     Average     Average     Average                                                                                                    | e voltage (<br>e voltage (<br>e voltage (<br>e voltage (<br>e voltage (<br>e voltage (<br>e voltage (<br>e voltage (<br>e voltage (<br>e voltage (<br>e voltage (<br>e voltage (                                                                                                    | (2)<br>(3)<br>(4)<br>(A)<br>(B)<br>(C)<br>(C)<br>(D)<br>(E)<br>(F)<br>(G)                                          |      | Average voltage | : (2)   | Range<br>2V ()<br>5V ()<br>15V ()<br>32V ()<br>128V ()                                    |
| Alls    | Provide measu<br>RefletScope<br>Average<br>Average                                                                                                    | e voltage (<br>e voltage (<br>e voltage (<br>e voltage (<br>e voltage (<br>e voltage (<br>e voltage (<br>e voltage (<br>e voltage (<br>e voltage (<br>e voltage (<br>e voltage (<br>e voltage (<br>e voltage (                                                                                                    | (2)<br>(3)<br>(4)<br>(4)<br>(6)<br>(7)<br>(7)<br>(9)<br>(9)<br>(9)<br>(9)<br>(9)<br>(9)<br>(9)<br>(9)<br>(9)<br>(9 |      | Average voltage | : (2)   | Range<br>2V ()<br>5V ()<br>15V ()<br>32V ()<br>128V ()<br>Noise filter []                 |
| Alls    | Provide measures and the second second secon                                                                                                    | e voltage (<br>e voltage (<br>e voltage (<br>e voltage (<br>e voltage (<br>e voltage (<br>e voltage (<br>e voltage (<br>e voltage (<br>e voltage (<br>e voltage (<br>e voltage (<br>e voltage (<br>e voltage (<br>e voltage (<br>e voltage (<br>e voltage (                                                                                                    | (2)<br>(3)<br>(4)<br>(A)<br>(B)<br>(C)<br>(D)<br>(E)<br>(F)<br>(G)<br>(H)<br>(J)                                   |      | Average voltage | e (2)   | Range<br>2V ()<br>5V ()<br>15V ()<br>32V ()<br>128V ()<br>Noise filter ()<br>Remove DC () |
| Alls    | Provide measures and the second second secon                                                                                                    | e voltage (<br>e voltage (<br>e voltage (                | (2)<br>(3)<br>(4)<br>(A)<br>(B)<br>(C)<br>(D)<br>(E)<br>(F)<br>(G)<br>(H)<br>(1)<br>(J)                            |      | Average voltage | e (2)   | Range<br>2V ()<br>5V ()<br>15V ()<br>32V ()<br>128V ()<br>Noise filter []                 |
| Alls    | Provide measures and the second second secon                                                                                                    | e voltage (<br>e voltage (<br>e voltage ( | (2)<br>(3)<br>(4)<br>(8)<br>(7)<br>(9)<br>(9)<br>(9)<br>(9)<br>(9)<br>(9)<br>(9)<br>(9)<br>(9)<br>(9               |      | Average voltage | 2 (2)   | Range<br>2V ()<br>5V ()<br>15V ()<br>32V ()<br>128V ()<br>Noise filter ()<br>Remove DC () |

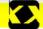

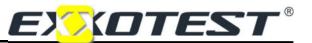

#### Notes:

- The hysteresis is automatic and equal to zero.
- If the number of associated images is modified, the "Max. value" will be modified, rather than the "Interval".

Other functions of the object palettes. To insert an object using the palette, drag on the screen. You can use:

- One or several segments and/or arrows: to modify the object, (colour, arrow, position, thickness) go to "Object configuration" by double-clicking (or using the F2 key).
- One or several geometric figures: to modify the object, open its configuration page by doubleclicking (or using the F2 key).
- *Text and static images:* You can insert images and/or text in screens. For images, you can browse your PC hard disk. For text, after selecting and dragging to the screen, double-click on "Enter your text here". You can then enter your required text and modify its size and colour.

### Obtaining cabling help

A window summarising all inputs is available to help with cabling when continuing with a project. Click on "Display", "Signal table" or the corresponding icon in the menu:

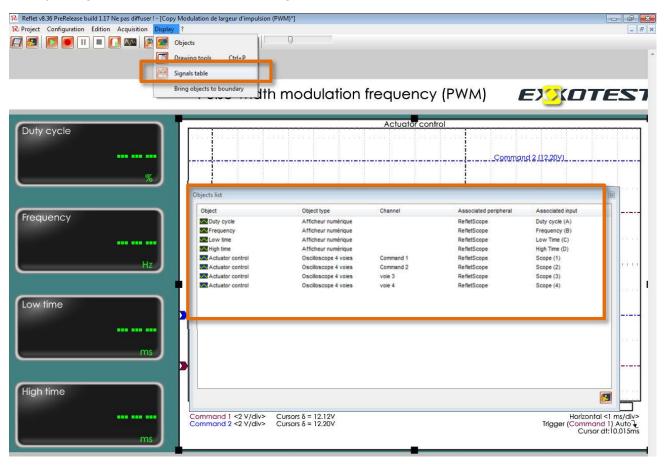

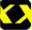

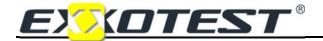

#### Saving acquired measurements

Measurements can be saved, or replayed, using the following group of icons:

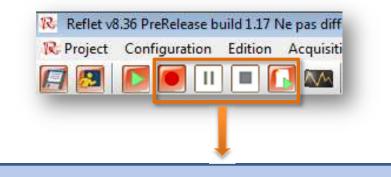

*Save:* start the acquisition process and save the measurements in the preferred directory (see window below).

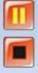

*Pause:* During saving, pause to stop saving measurements (the time will continue to be taken into consideration).

Stop: stop measurements and the saving process.

**Replay:** replay saved measurements (Important: you must be on the screen used to save the data in order to replay).

After clicking on 'Save' . a dialogue window will open:

| Enregistrer sou          | IS               |               |   |   |   |   |   | E ? 🛛       |
|--------------------------|------------------|---------------|---|---|---|---|---|-------------|
| Enregistrer dans :       | 🚞 Mesures Reflet |               | ~ | G | 1 | Þ | • |             |
| Mes documents<br>récents |                  |               |   |   |   |   |   |             |
| Bureau                   |                  |               |   |   |   |   |   |             |
| Mes documents            |                  |               |   |   |   |   |   |             |
| <b>Poste de travail</b>  |                  |               |   |   |   |   |   |             |
|                          | Nom du fichier : | Oscillo 1     |   |   |   |   | * | Enregistrer |
| Favoris réseau           | Type :           | Reflet Record |   |   |   |   | * | Annuler     |

Select or create your target directory for the measurements saved. Name the file and click on save.

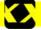

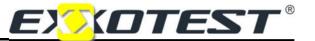

To stop saving, press [1996] (Stop):

The file will be created in the selected directory, and may be replayed using REFLET and/or used with EXXOGRAPH (see next chapter).

#### Replaying recordings

Saved measurements can be replayed using **[1]** from the screen used to save the measurements. In the example given in the above paragraph, the "Oscillo 1" file was saved in the "Reflet measurements" folder created previously.

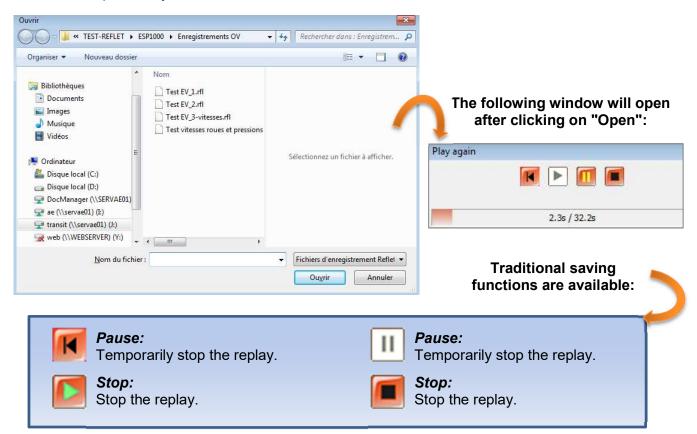

#### IMPORTANT

Recordings cannot be replayed with another project, other than that originally used when saved.

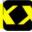

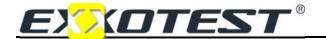

### Configuring the project

This menu can be used to configure display options such as window size to match your PC screen, the display of the grid, or even to select a background colour for your screen.

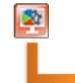

| Display siz | .c                                                                                                    |                    |
|-------------|----------------------------------------------------------------------------------------------------|--------------------|
| Width 1423  |                                                                                                    | Set to window size |
| Height      | Discourse and the second second second second second second second second second second second second second se |                    |
|             | Keep X/Y                                                                                                    | ′ ratio            |
| Colors      |                                                                                                    |                    |
| Bac         | kground colo                                                                                                    | r                  |
| Grid        |                                                                                                    |                    |
|             | w the orid                                                                                                    | Grid size 🔯        |
| Displa      | iy ine griu                                                                                                    |                    |
|             | on the grid                                                                                                    |                    |
| Align       |                                                                                                    |                    |

#### Exporting a screen or an object as an image

The REFLET software application can be used to recover an image or object from your project during the acquisition progress in order to print off or import into a document. To achieve this, click on one of the cameras in the toolbar:

| <i>Export the screen to an image:</i><br>After selecting the degree of zoom, a "Save as" window will open. Select a folder and name for the image. |
|----------------------------------------------------------------------------------------------------|
| <i>Export the object to an image:</i><br>This option is available after selecting an object, then follow the same procedure as previously.         |

#### The project manager

You can access the project manager from the software welcome page: you can use this manager to open, modify, delete, copy, and export/import your measuring screens.

| roject manager<br>Open New File E<br>Export Import<br>Projects list | dit Delete   | Сору       | Close      |
|---------------------------------------------------------------------|--------------|------------|------------|
| Title                                                               | Author       | v Created  | Modified ^ |
| Copy HE-3000 Véhicule électrique                                    | EXXOTEST     | 25/03/2014 | 25/03/2014 |
| Copy MT-ESP1000 Refletscope                                         | EXXOTEST     | 25/03/2014 | 25/03/2014 |
| Project (2)                                                         | edibenedetto | 25/03/2014 | 25/03/2014 |
| Copy Modulation de largeur d'impulsion (PWM)                        | EXXOTEST     | 25/03/2014 | 25/03/2014 |
| Project                                                             | edibenedetto | 04/03/2014 | 04/03/2014 |
| Project (1)                                                         | edibenedetto | 04/03/2014 | 04/03/2014 |
| DT-C002 Injecteur Essence                                           | EXXOTEST     | 12/09/2013 | 12/09/2013 |
| DT-C002 Injecteur piézoélectrique                                   | EXXOTEST     | 12/09/2013 | 12/09/2013 |
| DT-M002 Pédale Accélérateur                                         | EXXOTEST     | 12/09/2013 | 12/09/2013 |

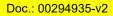

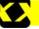

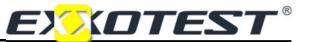

# **Configuring preferences**

| Language                                                       |
|----------------------------------------------------------------|
| English 🔹                                                      |
| Misc.                                                          |
| Display Welcome screen at startup     Delete Recent Files list |
| Decimal separator                                              |
| <br>Omma (,)                                                   |
| Omma (,)                                                       |

Select the language, 'Welcome' page display, etc.

Configuring updates: you can use the parameters of Internet Explorer or configure PROXY parameters if using a private network; also indicate if you would prefer for the program to check the availability of updates whenever REFLET is started. The third tab indicates the path to the EXXOGRAPH software, to be completed if installed in a specific folder:

| flet configuration                                                   | (      |
|----------------------------------------------------------------------|--------|
| Reflet Update Files and path                                         |        |
| ExxoGraph<br>C:\Program Files (x86)\EXXOtest\EXXOGraph\EXXOGraph.exe | Browse |
| C: Program Files (X86) (EXXUtest (EXXUGraph (EXXUGraph.exe           | Browse |
|                                                                      |        |
|                                                                      |        |
|                                                                      |        |
|                                                                      |        |
|                                                                      | 11     |
|                                                                      | 🤝 🛃    |

| Proxy              | ror annatora |  |
|--------------------|--------------|--|
| User entry for pro | 10 m         |  |
| Address            | Port         |  |
|                    |              |  |
| User               | Password     |  |
| 5.                 |              |  |

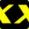

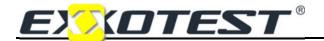

#### Using EXXOGRAPH

(To install the software, see the "Installing or updating" chapter at the start of this manual)

#### Start-up window

The window shown opposite shows all of the functions available when starting EXXOGRAPH:

Start a new analysis or continue with an analysis created previously, configuration, etc.

| EXXOGraph     |                  |
|---------------|------------------|
|               | 🗋 New analysis   |
|               | 🦲 Open analysis  |
|               | 🎯 Import archive |
|               | 🔁 Check updates  |
|               | 🎇 Configure      |
| Recent docume | nts              |
|               |                  |
| File          | Date             |
| File          | Date             |
| File          |                  |

#### New analysis

| New analysis (0)<br>Trace files | Databases  |        |
|---------------------------------|------------|--------|
| <b>4 -</b>                      | 4 <b>a</b> |        |
|                                 |            |        |
|                                 |            |        |
|                                 |            |        |
|                                 |            |        |
|                                 | 🗸 ок       | Cancel |

In this window, you must click on in the 'Plot file' section:

- REFLET recordings are in **.rfl** format, select the file for the recording you wish to analyse.
- You will not need the right-hand window when using .rfl files.

| Search         |                  | Q Search |
|----------------|------------------|----------|
| T              | Selected signals |          |
| ۲ <u>ااا</u> ۲ |                  |          |

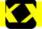

### Measurement acquisition software

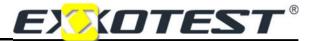

The above window lists the signals available in the recording opened previously (*HE-3020\_1.rfl* in this case). The signals are shown in the left-hand window. Transfer those you wish to study to the right-hand

"Selected signals" window using 💼 (🎾 se

( selects all of the signals listed at once).

can be used to remove a selected signal from the right-hand list.

After clicking on "OK", the 'Select export' window will open:

You can use this window to select a specific part of the recording

| Unit                  |           |                           |
|-----------------------|-----------|---------------------------|
| imits                 | Selection |                           |
| Minimum 187781682     | Start:    | 187781682                 |
| Maximun 5666906949    | End:      | 56669069 <mark>4</mark> 9 |
| ampling               |           |                           |
| Signal                | Diviseur  |                           |
| Compressor duty cycle |           | 1                         |

The graphs will appear after clicking on "OK":

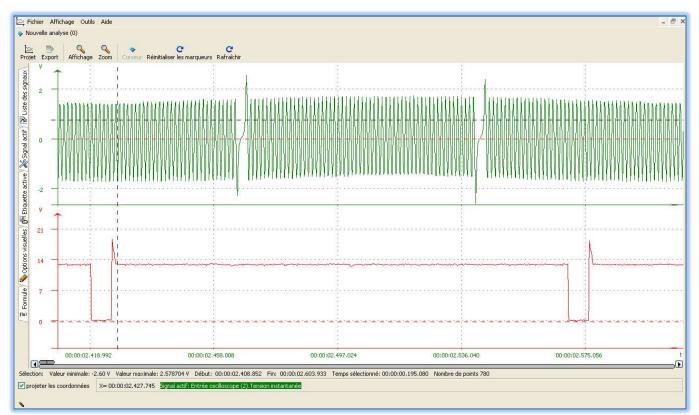

The red signal is measured between an injector command and the vehicle ground in the following example. The green signal is measured between an engine speed sensor terminal and the ground.

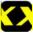

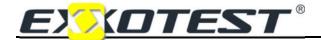

You can now work on and analyse the signals, for example:

• Position the cursor near to the area you wish to view and rotate the mouse wheel

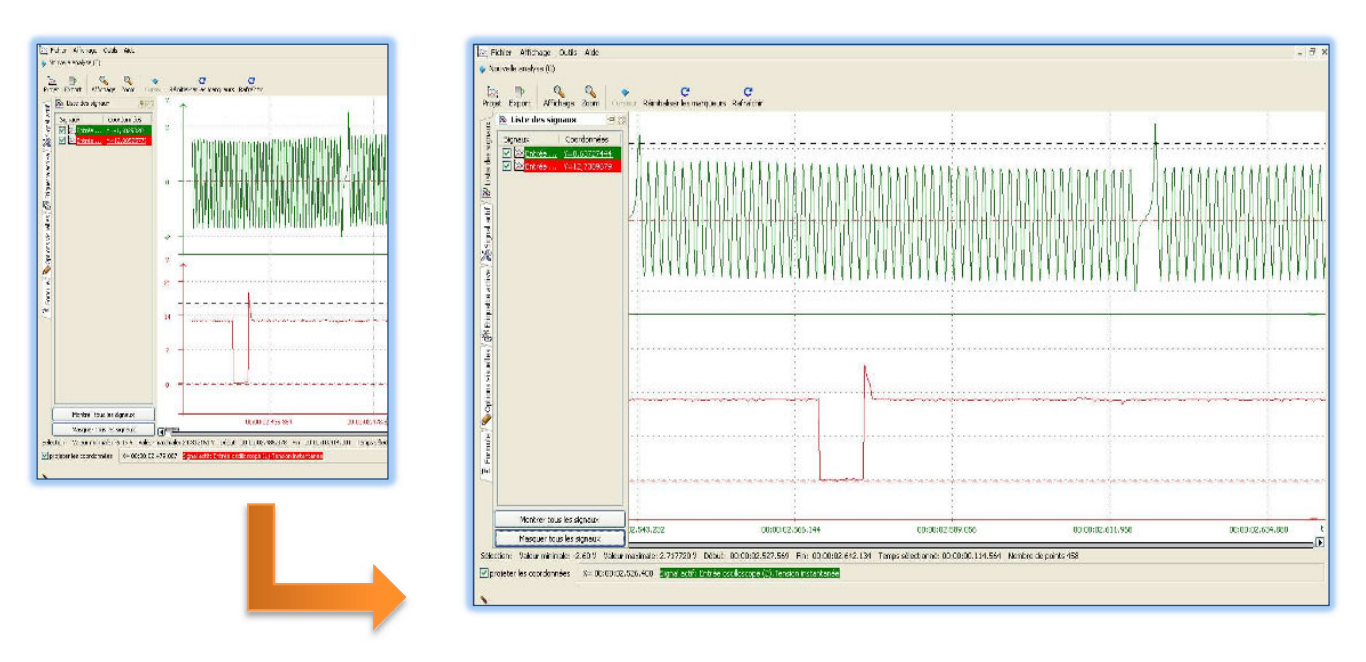

#### Use this action to zoom in on the signal(s) displayed:

EXXOGRAPH offers various data processing and display options. You can also export data to another software application in **.csv** format or to an image (BMP export) to illustrate a document, etc.

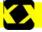

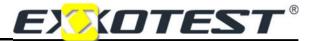

# DECLARATION CE OF CONFORMITY

By means of this declaration of conformity, as defined by the European Directive on Electromagnetic Conformity 2004/108/EC, the company:

S.A.S. ANNECY ELECTRONIQUE Parc Altaïs – 1, rue Callisto F-74650 CHAVANOD

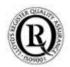

Declares that the following product:

| Brand    | Model   | Description                                             |
|----------|---------|---------------------------------------------------------|
| EXXOTEST | REFLET8 | Measurement acquisition system intended for use in cars |

I - Has been manufactured in accordance with the requirements of the following European Directives:

- LV Directive 2006/95/EC 12 December 2006
- Machinery Directive 98/37/EC 22 June 1998
- EMC Directive 2004/108/EC 15 December 2004

and satisfies the requirements of the following standard:

• NF EN 61326-1 dated 07/1997 +A1 of 10/1998 +A2 of 09/2001 Electrical measurement, control and laboratory equipment, EMC-related requirements.

II - Has been manufactured in accordance with the requirements of the European Directives relating to EEE design and WEEE management for the EU. :

- Directive 2002/96/EC dated 27 January 2003 on Waste Electronic and Electrical Equipment (WEEE)
- Directive 2002/95/EC dated 27 January 2003 on the limitations for the use of certain hazardous substances in the construction of Electronic and Electrical Equipment (EEE).

Drawn up in Chavanod on 28 June 2008,

CEO - Stéphane SORLIN

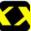